## Для правильного отображения формы для регистрации на мероприятия настройте браузер:

## **Google Chrome**

- 1. Нажмите на значок меню = на панели инструментов Chrome.
- 2. Выберите Настройки.
- 3. На странице настроек нажмите на ссылку Показать дополнительные настройки
- 4. В разделе "Личные данные" нажмите кнопку Настройки контента...
- 5. В разделе "JavaScript" выберите Разрешить всем сайтам использовать JavaScript (рекомендуется).
- 6. Нажмите кнопку Готово.

• Надежный | https://support.google.com/adsense/answer/12654?hl=ru 쇼  $\colon$ Новая вкладка Новое окно  $CrI+N$ **Google Chrome** Новое окно в режиме инкогнито  $CrI + ShifI + N$ 1. Нажмите на значок меню = на панели инструментов Chrome. История 2. Выберите Настройки  $Ctrl + 1$ Загрузки 3. На странице настроек нажмите на ссылку Показать дополнительные настройки Заклалки 4. В разделе "Личные данные" нажмите кнопку Настройки контента...  $- 100 \% +$  $\mathbb{C}$  ) 5. В разделе "JavaScript" выберите Разрешить всем сайтам использовать JavaScript (рекомендуется). **Масштаб** 6. Нажмите кнопку Готово. .<br>Печать  $C$ trl+P **Трансляция**. Microsoft Internet Explorer, Mozilla Firefox или Apple Safari .<br>Найти.  $Ctrl + F$ Следуйте инструкциям для вашего браузера: Дополнительные инструменты . Microsoft Internet Explorer **Вырезать Копировать** Вставить • Mozilla Firefox • Apple Safari Настройки Справка Помните, что обновление браузера, а также установка новых программ для защиты компьютера либо исправлений системы безопасности может повлиять на настройки JavaScript. Если возникли проблемы с  $Ctrl + Shift + Q$ Выход показом объявлений Google, ещё раз убедитесь, что поддержка JavaScript включена. Кроме того, если для неправильно отображается в<br>Google Chrome? JavaScript выбран вариант "Предлагать", при загрузке потенциально опасных скриптов на веб-сайте с объявлениями Google может появляться предупреждение.

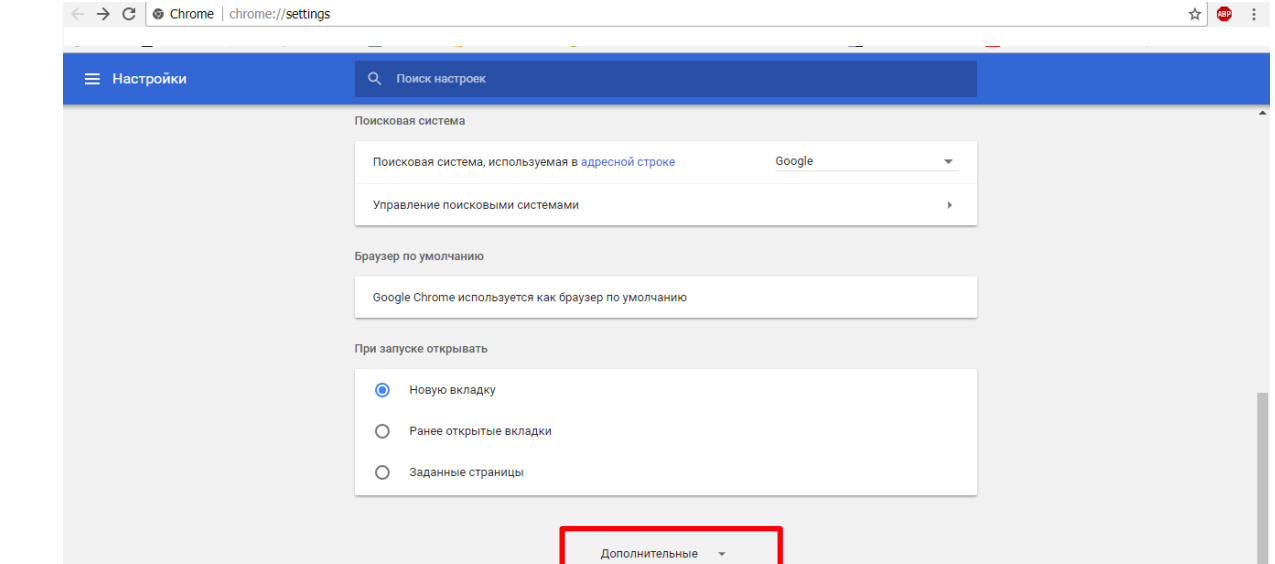

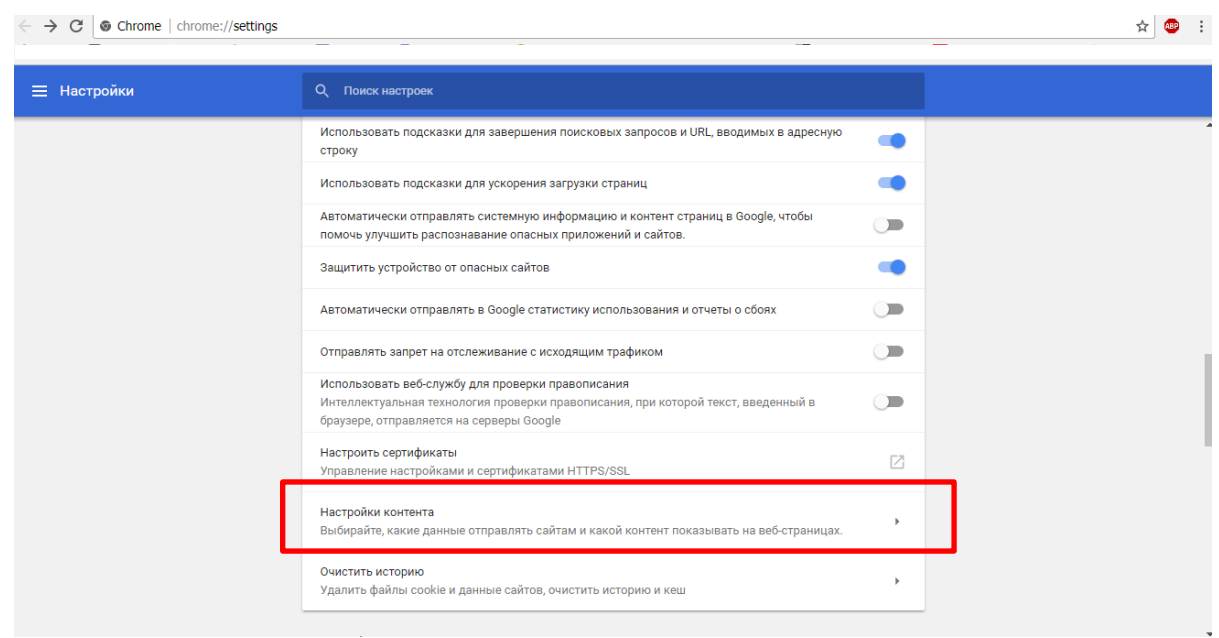

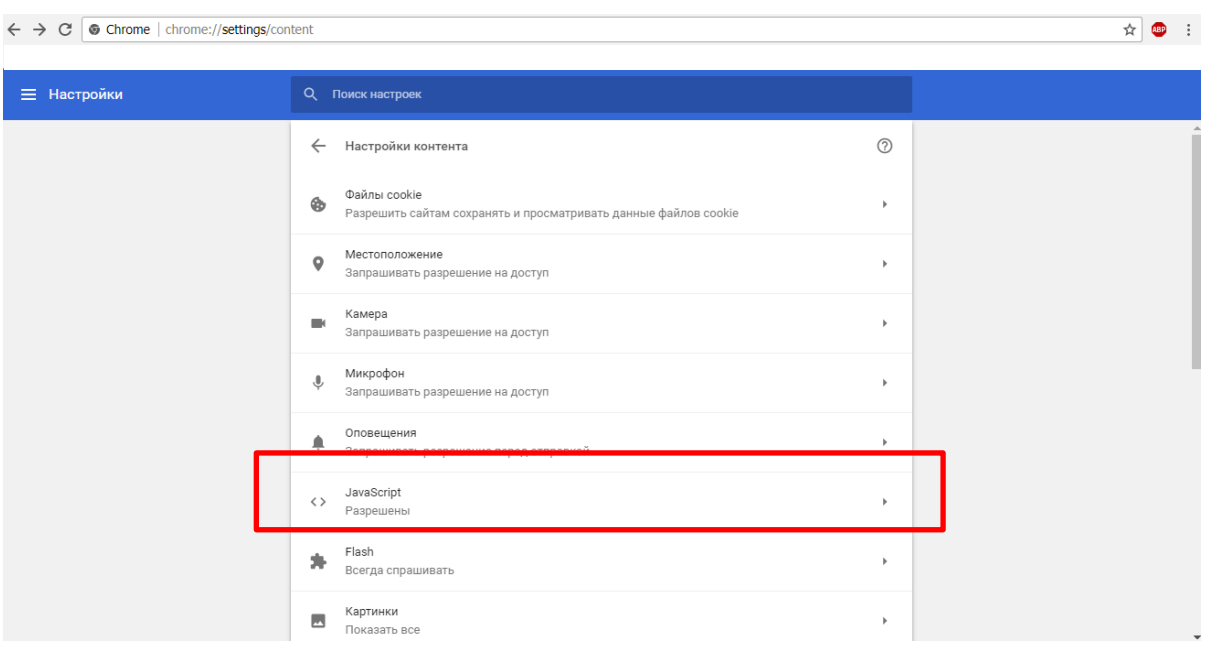

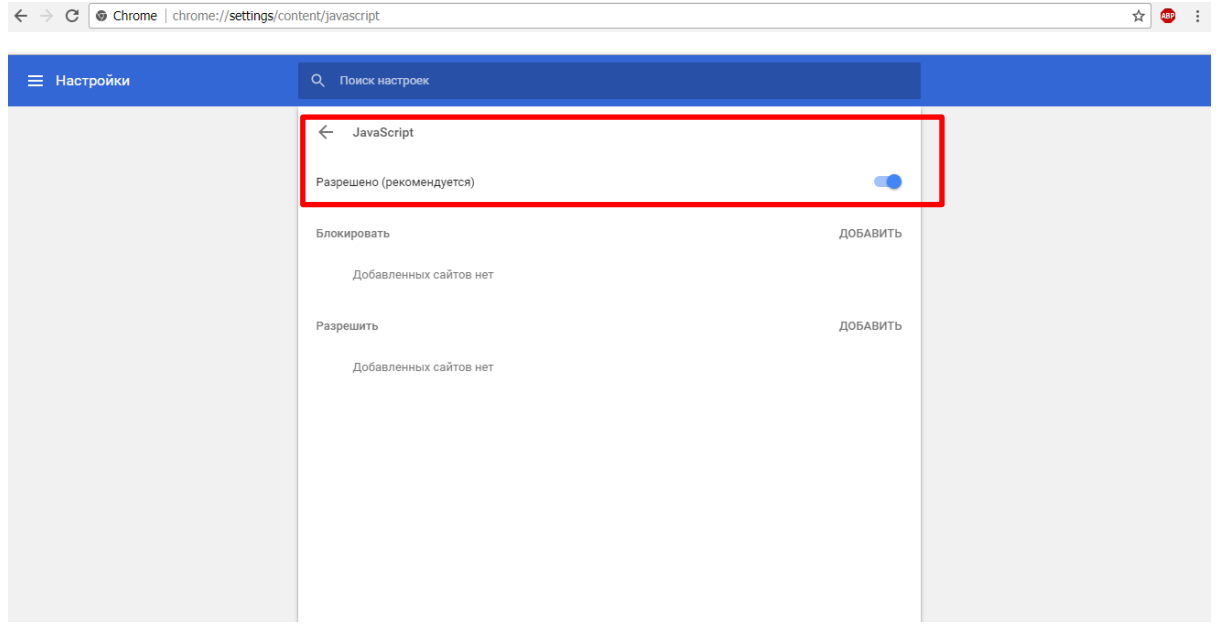